### The Chakobsa Orthography

*This document details how to write Chakobsa using the Chakobsa orthography, and also how to install and use the Chakobsa font (Chakobsa-Regular.ttf). Trouble shooting/technical information will appear first. If you're having problems with the font, please refer to that section first. If your problem isn't solved, please contact me directly for assistance at <xxxxx@xxxx>.*

#### *Installing the Font*

To install the Chakobsa font, please follow these instructions:

#### **MAC AND PC**

- 1. Close and shut down *any* program in which you wish to use the new font (e.g. Photoshop, Word, Firefox, Chrome, Notepad, TextEdit, etc.).
- 2. Locate any old versions of Chakobsa-Regular.ttf already installed on your computer.
- 3. Recycle or trash old versions of Chakobsa-Regular.ttf.

#### **PC**

- 4. Download the Chakobsa-Regular.ttf file onto your desktop.
- 5. Right click on the new Chakobsa-Regular.ttf file sitting on your desktop. You *should* receive a dialogue option to install the font (may require administrator authorization). If so, select that option, and click "Allow" to any dialogue boxes that pop up.
- 6. If you do *not* get that option by right-clicking on the font file, click on your **Start** button, then click **Control Panel**, then **Appearance and Personalization**, and then finally **Fonts**. (Note: Instructions may vary depending on your version of Windows.)
- 7. In **Fonts**, click on File in upper left-hand corner and select "Install New Font".
- 8. In the "Add Fonts" dialogue box, under "Drives", click the drive that houses Chakobsa-Regular.ttf (this will likely be your C drive, if you've followed the steps above). Click through the drive until you get to the desktop and locate Chakobsa-Regular.ttf and select it.

9. When you've selected Chakobsa-Regular.ttf, click "Install". Be sure the font is properly installed before opening a word processing document and attempting to use the font.

#### **MAC**

- 4. Locate the **Fonts** folder in your hard drive's **Library** folder. Please be sure you have located the correct **Fonts** folder as there are actually *three* such folders on a Mac. The filepath should be: **YOUR\_HARD\_DRIVE** > **Library** > **Fonts**.
- 5. This next step is crucial: **While holding the command key** (the one with an apple on it) drag the file Chakobsa-Regular.ttf to your **Fonts** folder. The operation will have been a success if the file Chakobsa-Regular.ttf has actually moved from your desktop to the **Fonts** folder. If the operation results in a *duplicate* copy of Chakobsa-Regular.ttf in your **Fonts** folder with the original file remaining on the desktop, *immediately* delete the Chakobsa-Regular.ttf file in your **Fonts** folder and attempt the operation again.

#### *Before Attempting to Use the Font*

The Chakobsa writing system features a large and complex series of ligatures which results in dynamically changing characters as one types. In order for the font to appear correctly on the screen, ligatures *must* be enabled. To test if ligatures are functioning properly, perform the following test on your computer:

- 1. Open a blank Photoshop (or like) document.
- 2. Select the font Chakobsa from the font dropdown menu. (Note: If you cannot locate the Chakobsa font, try typing the word "Chakobsa" into the dialogue box. If no font appears, please refer to the section "Installing the Font" above.)
- 3. Type the following sequence in order (all lower case. Feel free to increase the font size for this test) into the blank document:  $iddyumbai$
- 4. If the test has been performed correctly, you should see the word below:

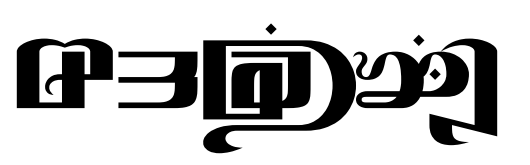

If the word looks just the way it does above, then everything is fine.

5. If the word does *not* look as it does above, but looks like this:

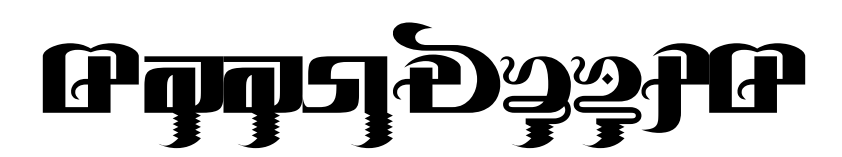

…it means that ligatures have not been activated, and will need to be turned on.

#### **PROGRAM SUPPORT**

Chakobsa-Regular.ttf has been tested successfully on TextEdit and Pages for the Mac as well as Photoshop Elements. If you have a program in which you *must* use the Chakobsa-Regular.ttf font and the font isn't functioning properly, please contact me at <peterson.dj@gmail.com> right away with the name of the program and your operating system.

*Introduction to the Chakobsa Writing System* 

The Chakobsa writing system is an abugida comprises more than 1,000 glyphs. It looks like this when typed out:

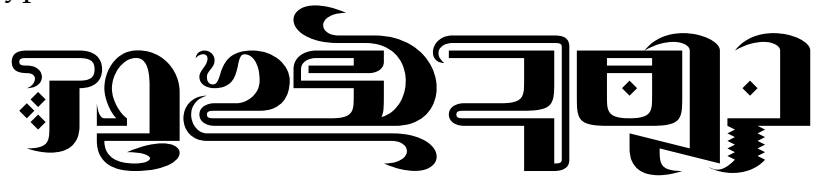

The system is complex, but learnable: a point of pride for a once-great people. It's used for Chakobsa proper, but could profitably be used for Fremen as well.

Thanks to the ligatures built into the system, it's possible to take any string rendered in the Chakobsa romanization system and have it displayed correctly in the font itself. The system is described below.

*The Glyphs* 

Chakobsa glyphs stand for syllabic sequences of a consonant (C) followed by a vowel (V), though in certain circumstances CV sequences can stand for a plain consonant. Though Chakobsa words can begin with a vowel in speech, they are written as if they begin with a consonant (more or less silent at this stage). In between vowels, that consonant is romanized *'*, and is pronounced like a catch in the throat (similar to the sound between the two words that comprise "uh-oh"), called a glottal stop. To give you a sense of what the vowels look like, here they are following the glottal stop consonant:

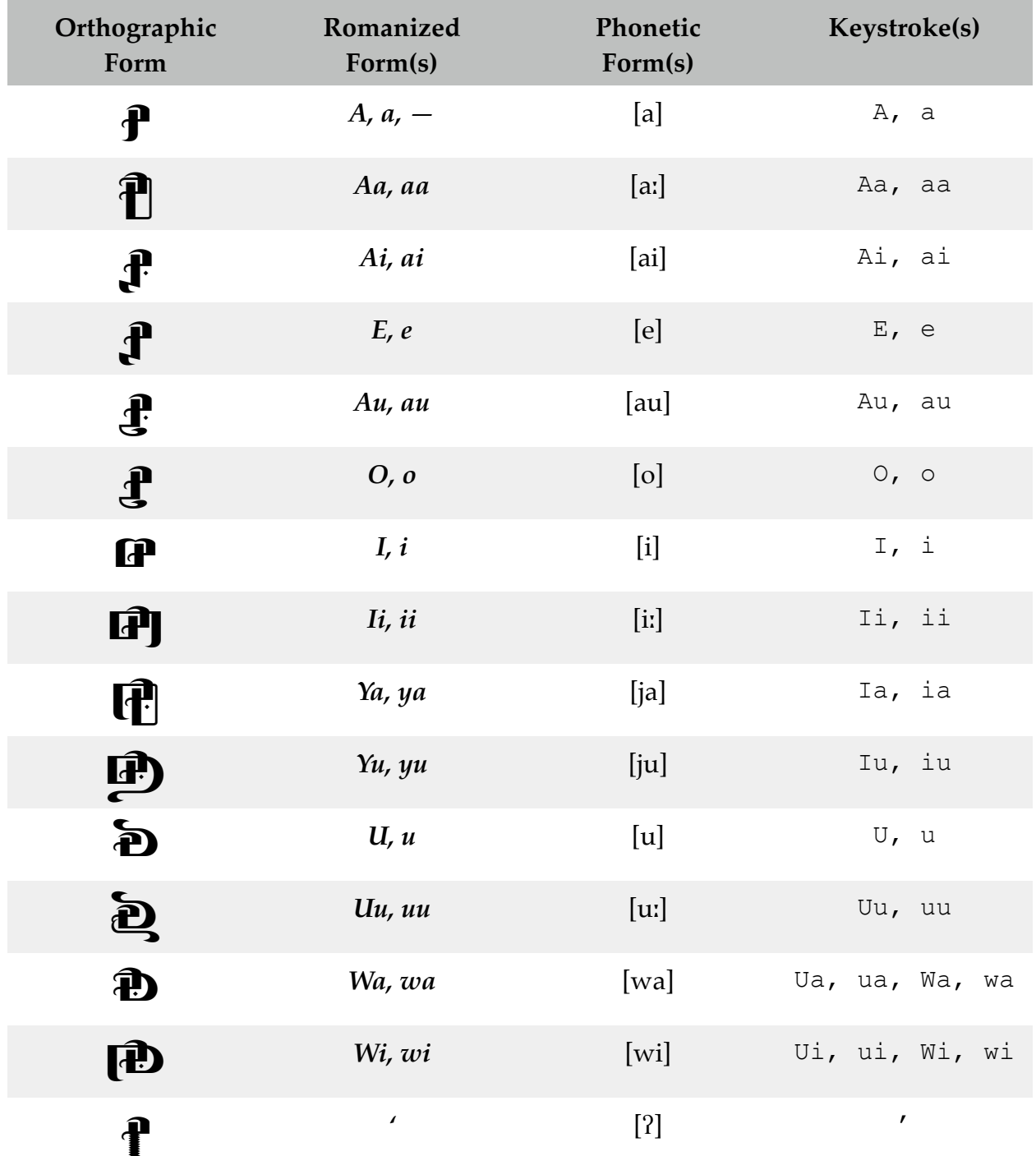

The first fourteen forms are vowel forms. The very first form can be read as a consonant if it comes before another consonant and is unstressed. The final form is used when a word ends with a consonant (this will happen automatically when you type the font).

Here is a full list of all the forms that occur in the Chakobsa font. Since there are so many vowel combinations, I've broken them up into two different tables. Here's the first (-# stands for when a consonant appears at the end of a word. Also note that f and p are the same):

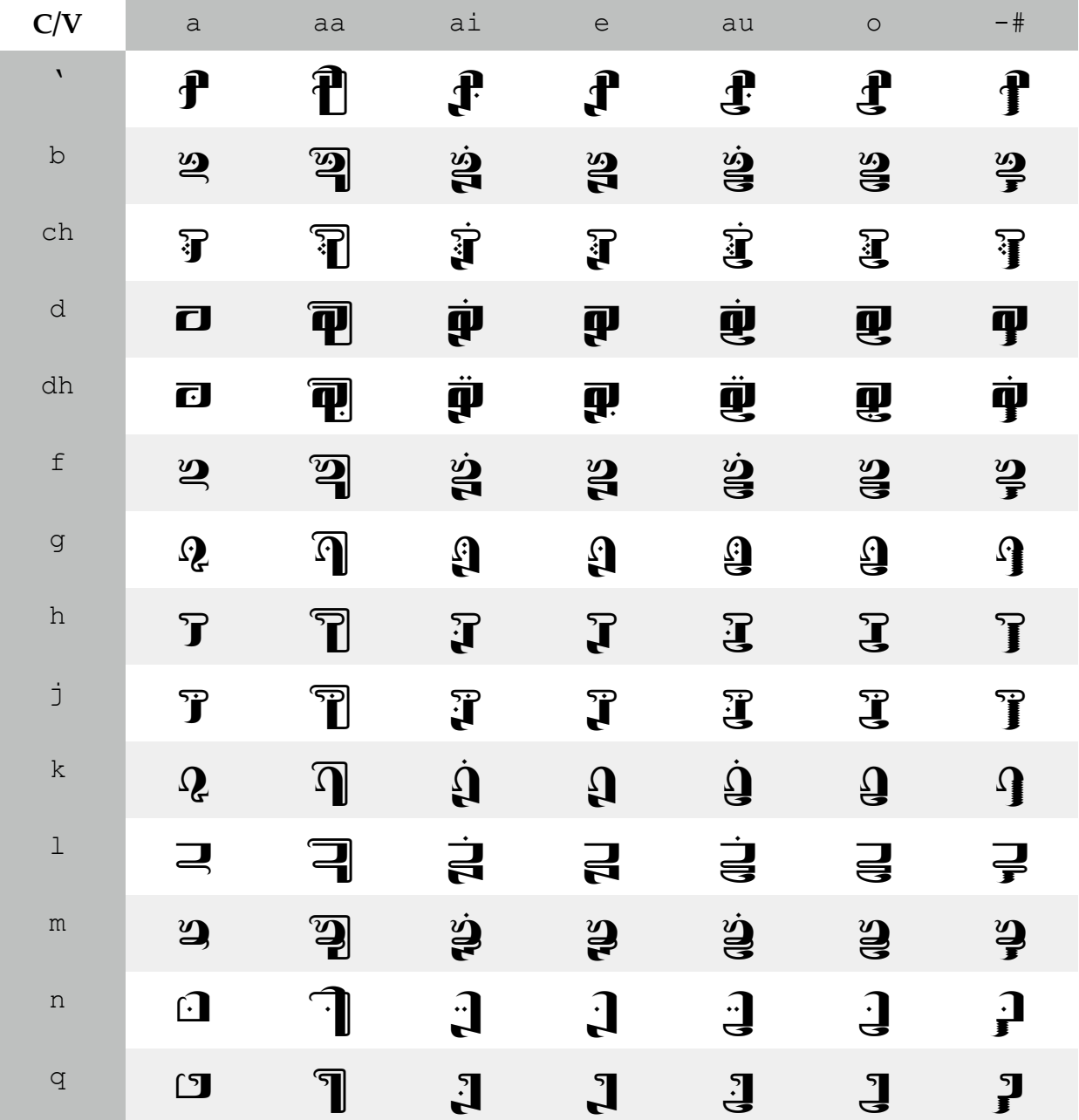

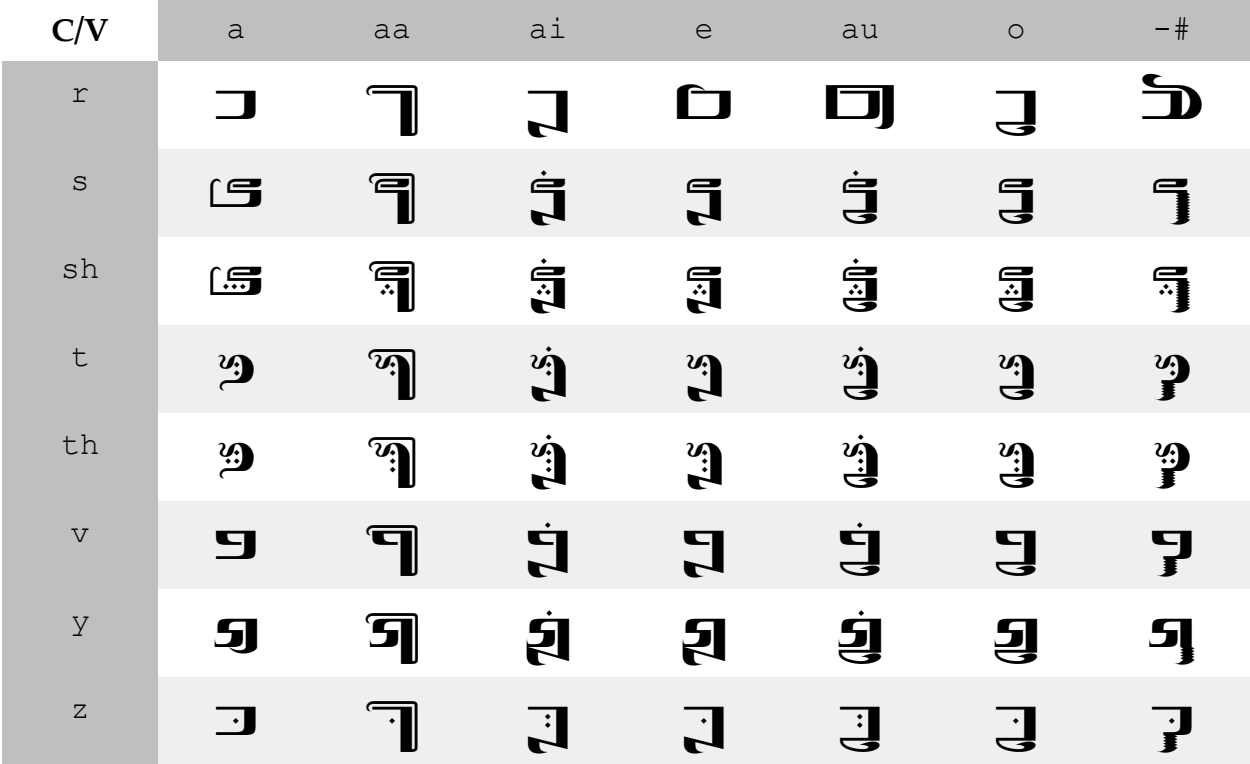

Here's the second:

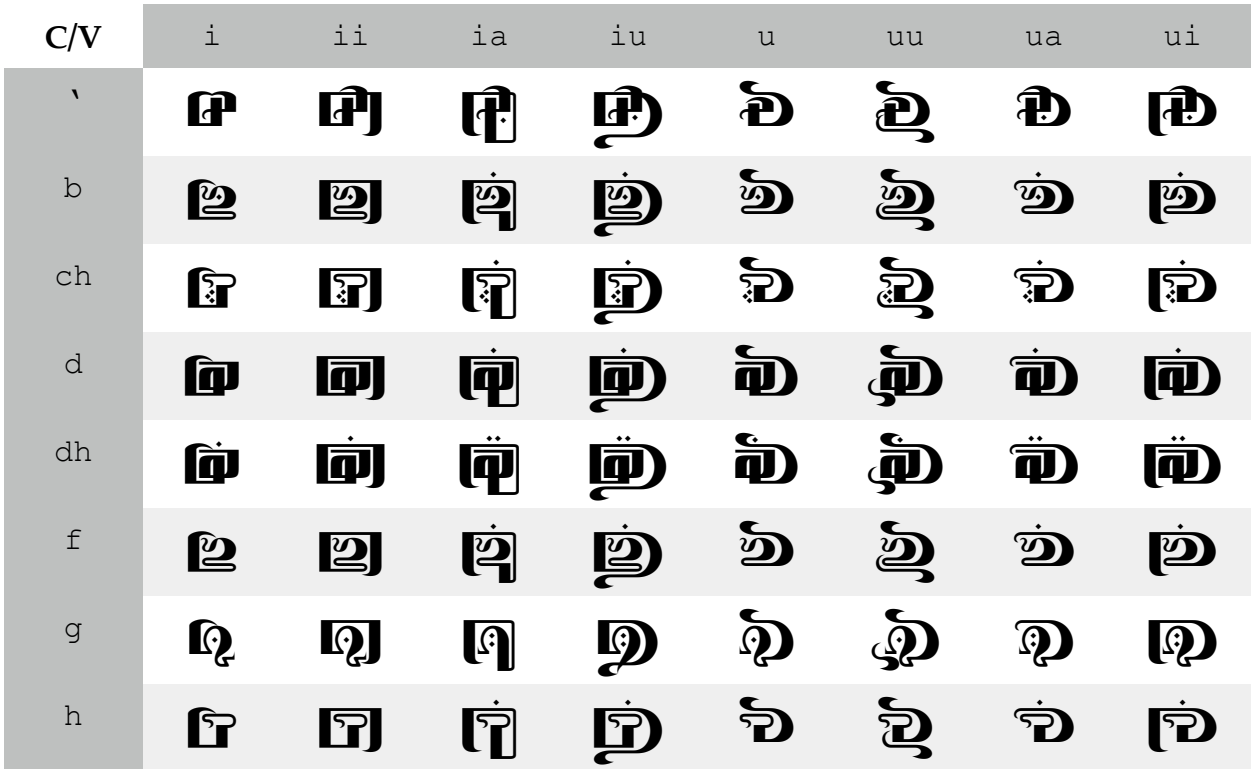

| C/V                        | i            | ii                    | ia                           | iu                 | u                        | uu                       | ua                  | ui                 |
|----------------------------|--------------|-----------------------|------------------------------|--------------------|--------------------------|--------------------------|---------------------|--------------------|
| j                          | <b>f</b>     | $\mathbf{F}$          | ĠÌ                           | Ď                  | Đ                        | $\mathbf{\hat{D}}$       | Đ                   | p.                 |
| $\rm k$                    | $\mathbf Q$  | Ŋ                     | $\dot{\bm{\mathsf{\Omega}}}$ | $\dot{\mathbf{D}}$ | $\boldsymbol{\tilde{Q}}$ | $\tilde{Q}$              | $\dot{\mathbf{Q}}$  | $\dot{\mathbf{Q}}$ |
| $\mathbf 1$                | è            | $\Box$                | Ġ                            | <b>D</b>           | $\mathbf{D}$             | $\mathbf{\Xi}$           | Ò                   | Ġ                  |
| m                          | $\mathbf{D}$ | $\boldsymbol{\omega}$ | $\dot{p}$                    | $\dot{D}$          | $\boldsymbol{\Phi}$      | $\boldsymbol{\tilde{2}}$ | $\ddot{\mathbf{D}}$ | $\dot{p}$          |
| n                          | $\Omega$     | Û                     | $\lceil \cdot \rceil$        | Ŵ                  | <b>S</b>                 | $\mathbf{\tilde{p}}$     | $\mathbf{D}$        | <b>P</b>           |
| q                          | Ò            | 0                     | Ġ                            | ற்                 | Ð                        | $\mathbf{\tilde{D}}$     | D                   | <b>FD</b>          |
| $\ensuremath{\mathcal{L}}$ | Ò            | $\Box$                | Ċ                            | Ď                  | $\mathbf{L}$             | $\mathbf{\underline{d}}$ | ்ற                  | Ď                  |
| $\rm S$                    | G            | 5                     | Ġ                            | 回                  | <b>与</b>                 | $\bf \Phi$               | Ġ)                  | P<br>同             |
| sh                         | ĹŞ           | 。                     | Ġ                            | G)                 | à                        | 急                        | Ġ                   | <b> 高</b>          |
| $\hbox{\tt t}$             | <b>Dep</b>   | $\mathbf{v}_1$        | $\dot{[}$                    | Iġ)                | in                       | $\boldsymbol{\Phi}$      | $\dot{\mathbf{w}}$  | <b>Pi</b>          |
| th                         | <sup>n</sup> | $\mathfrak{B}$        | $\dot{[}$                    | <b>Dig</b>         | D                        | $\mathbf{\tilde{B}}$     | $\dot{\mathbf{w}}$  | <b>PiD</b>         |
| $\boldsymbol{\nabla}$      | 白            | 9                     | Ġ                            | Ó                  | $\boldsymbol{\Xi}$       | 包                        | Ġ                   | Ó                  |
| У                          | 臼            | 切                     | <b>जि</b>                    | 囱                  | <u> ආ</u>                | $\boldsymbol{\Xi}$       | ŚD                  | <b>जिले</b>        |
| $\, {\bf Z}$               | Û            | $\Box$                | $\boxed{\phantom{1}}$        | G)                 | $\bf \Phi$               | $\boldsymbol{\Xi}$       | k.<br>To            | <b>d</b>           |

Many of the forms shown above are predictable; some are not. To type each form, though, simply start with a consonant on the left and use the vowel sequence on the right, and the glyph in the corresponding cell will be automatically produced. (Note: The *y* form has specialized uses, and is generally only used at the beginning of a word.)

Perhaps the most difficult aspect of the Chakobsa system is the many, *many* conjunct characters that occur. These conjuncts are used when two non-like consonants occur next to one another. Not all consonants combine; only some of them do. These combinations will occur naturally when typing the font, so one doesn't need to think

about it; one just types. Here are all the conjunct forms (again spread across two tables to accommodate all the terminations. Note that the first two are *not* errors. Rather, in conjunction, the *b* in the forms *bs* and *bsh* loses its dot):

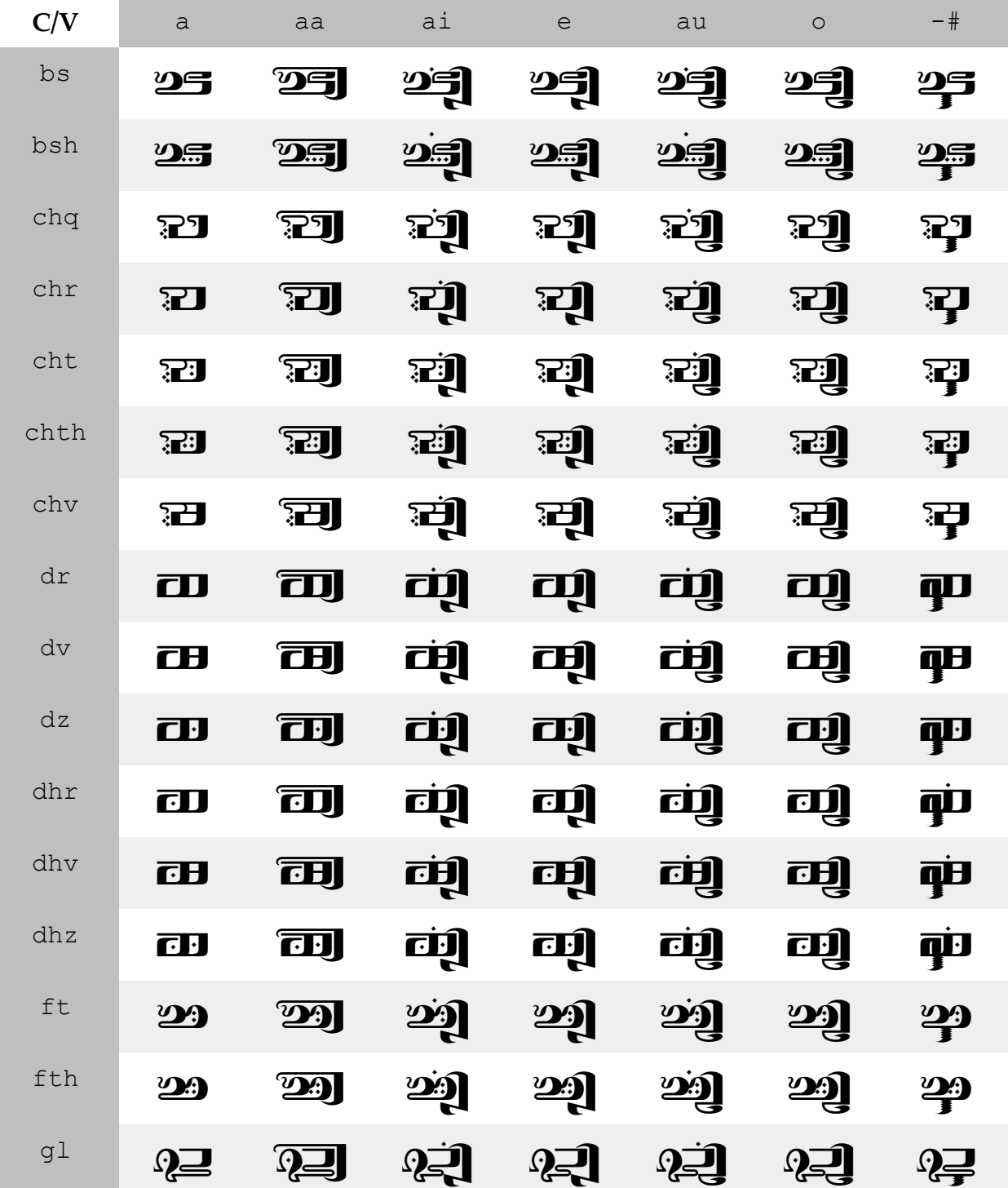

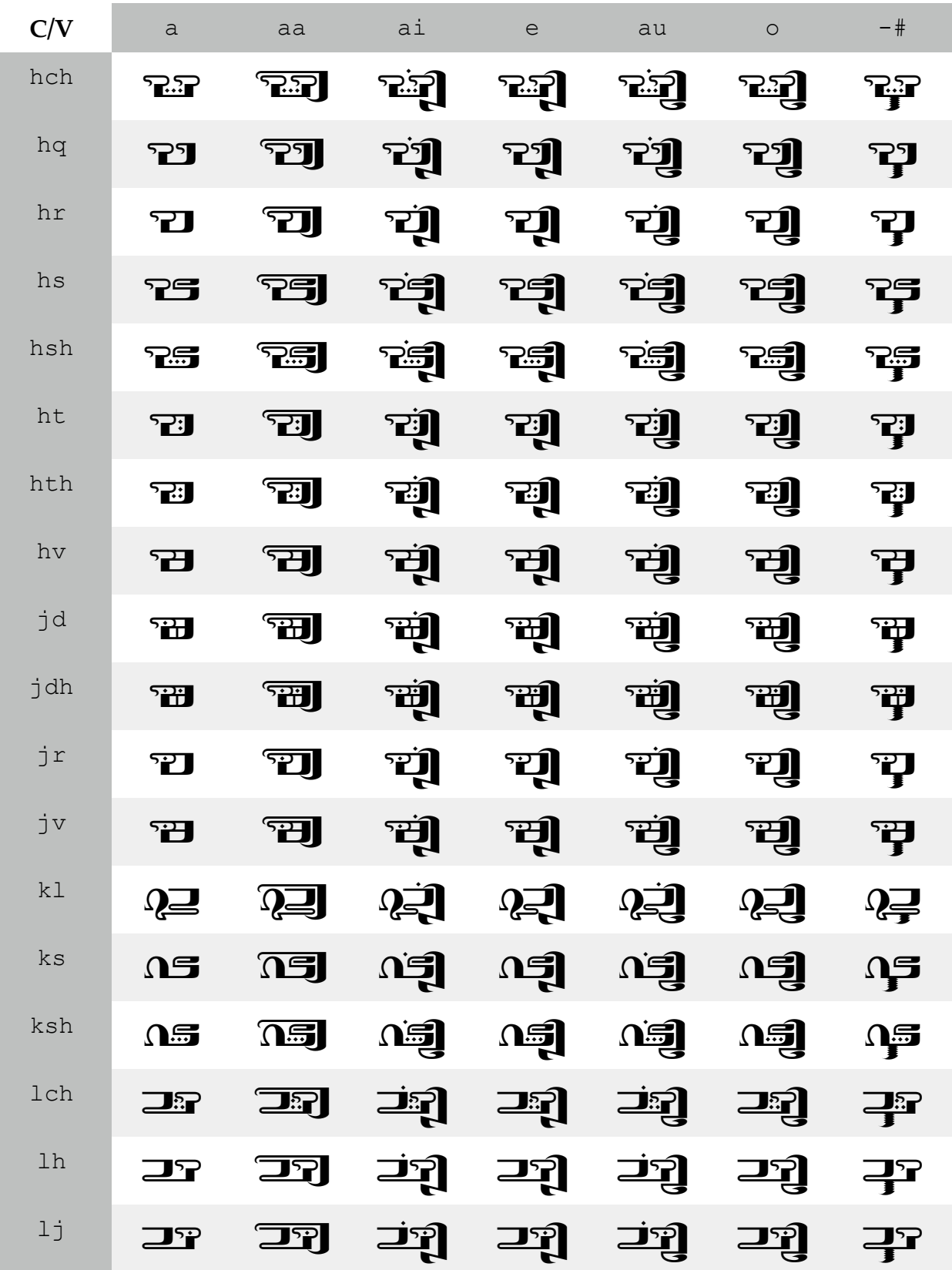

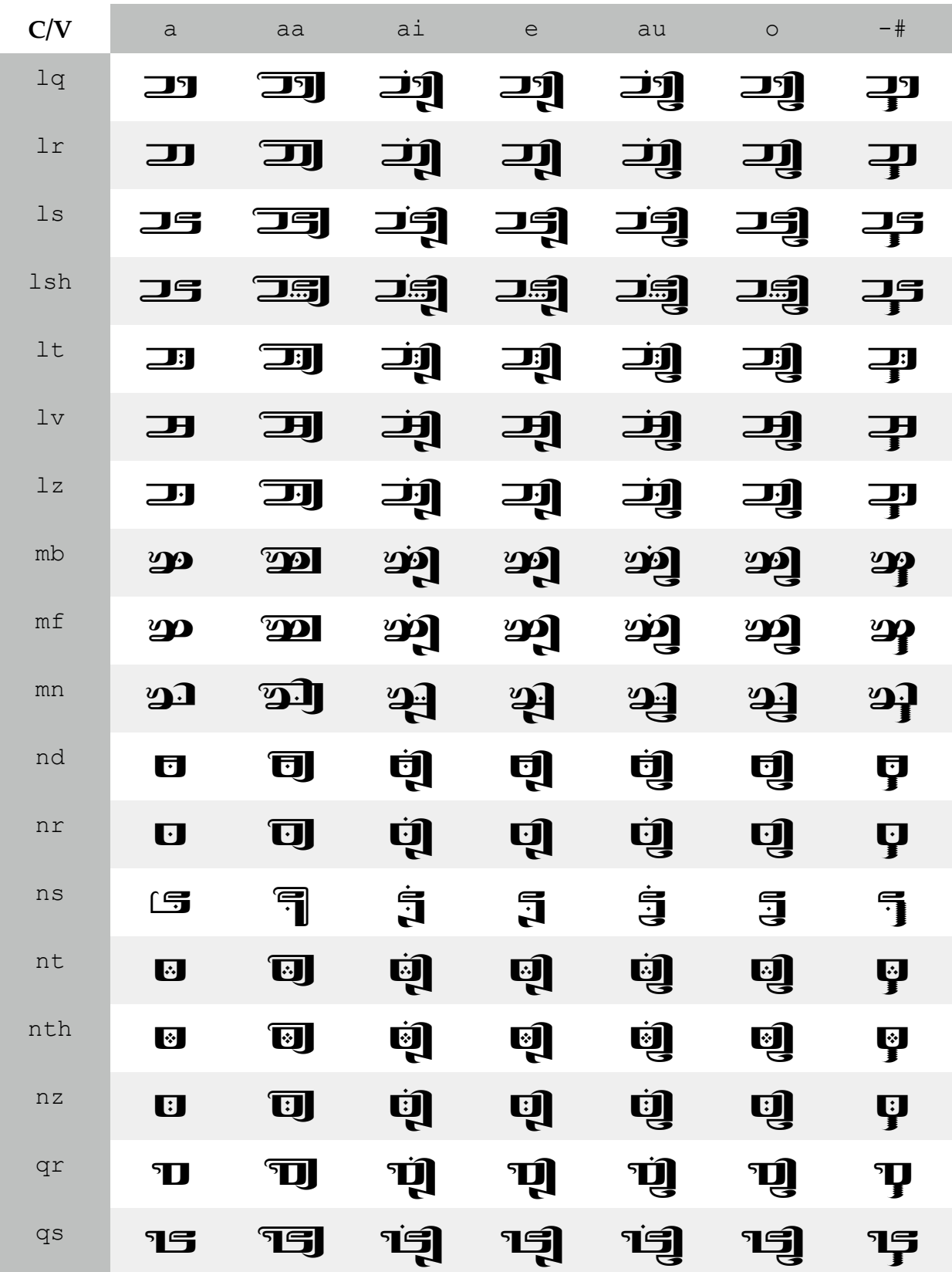

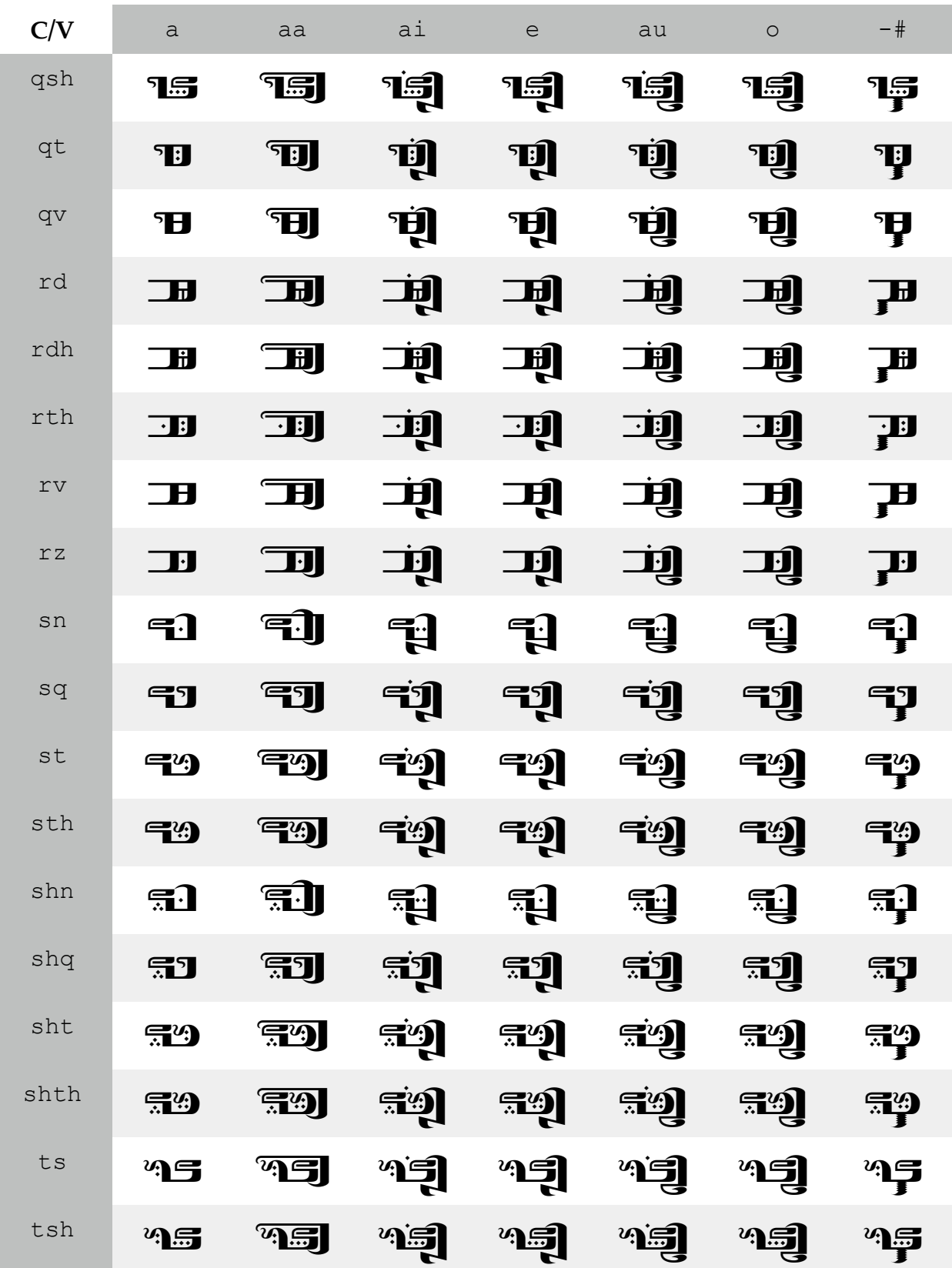

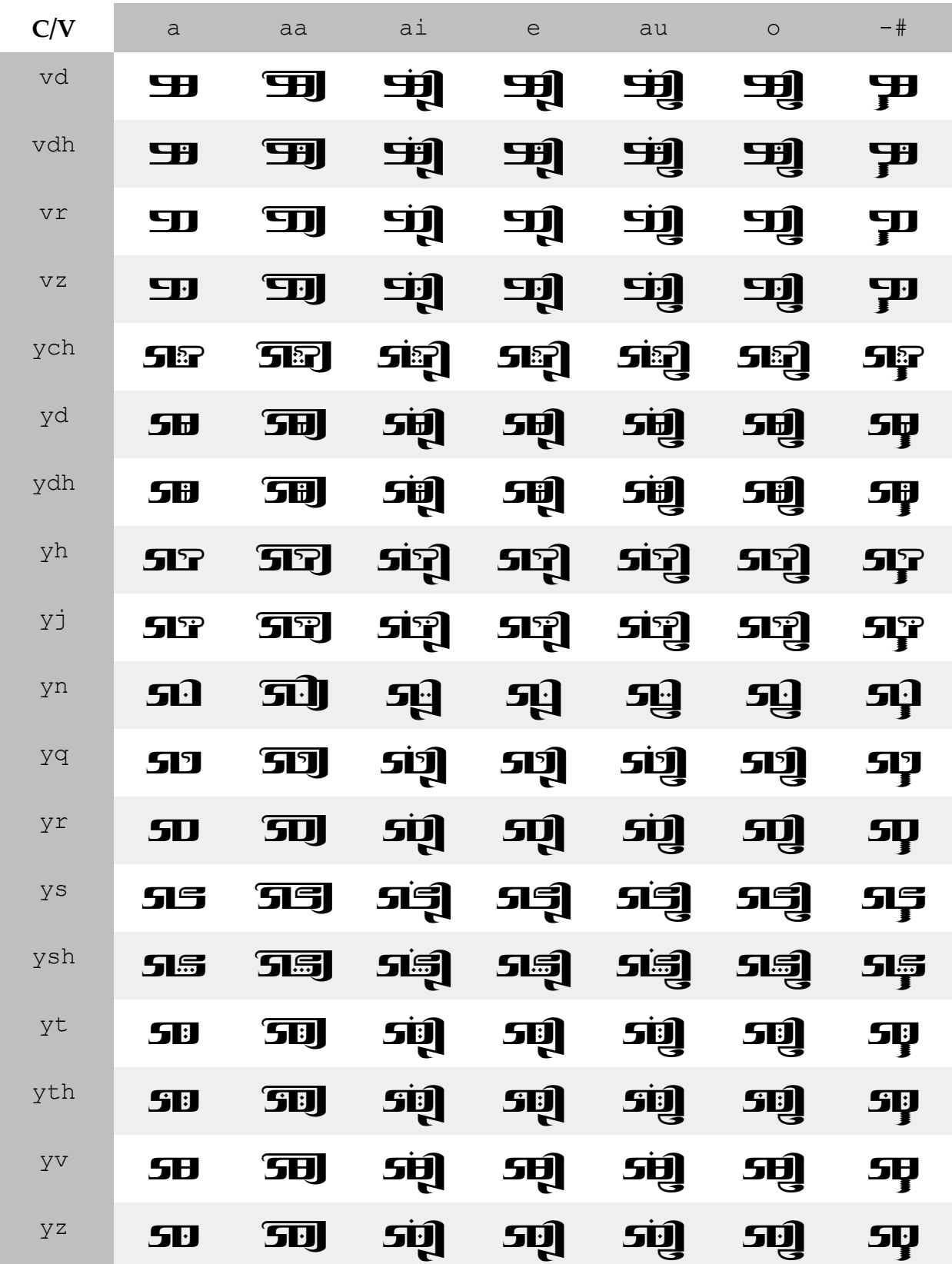

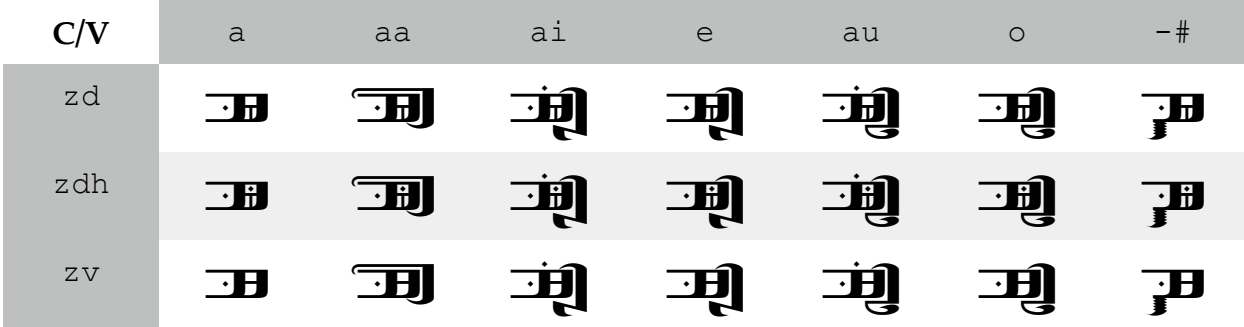

That's the first set, as large as it is. Here's the second:

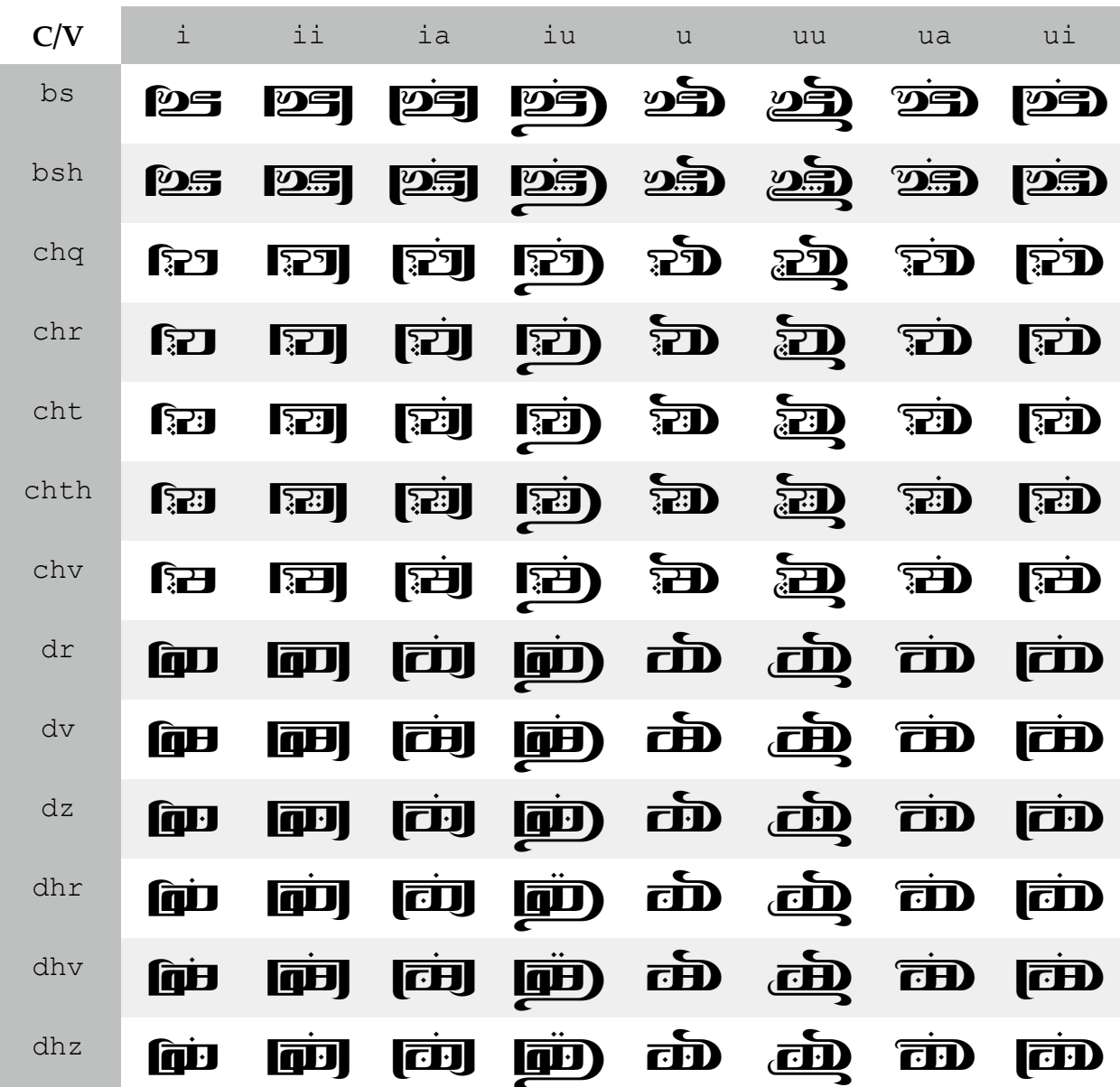

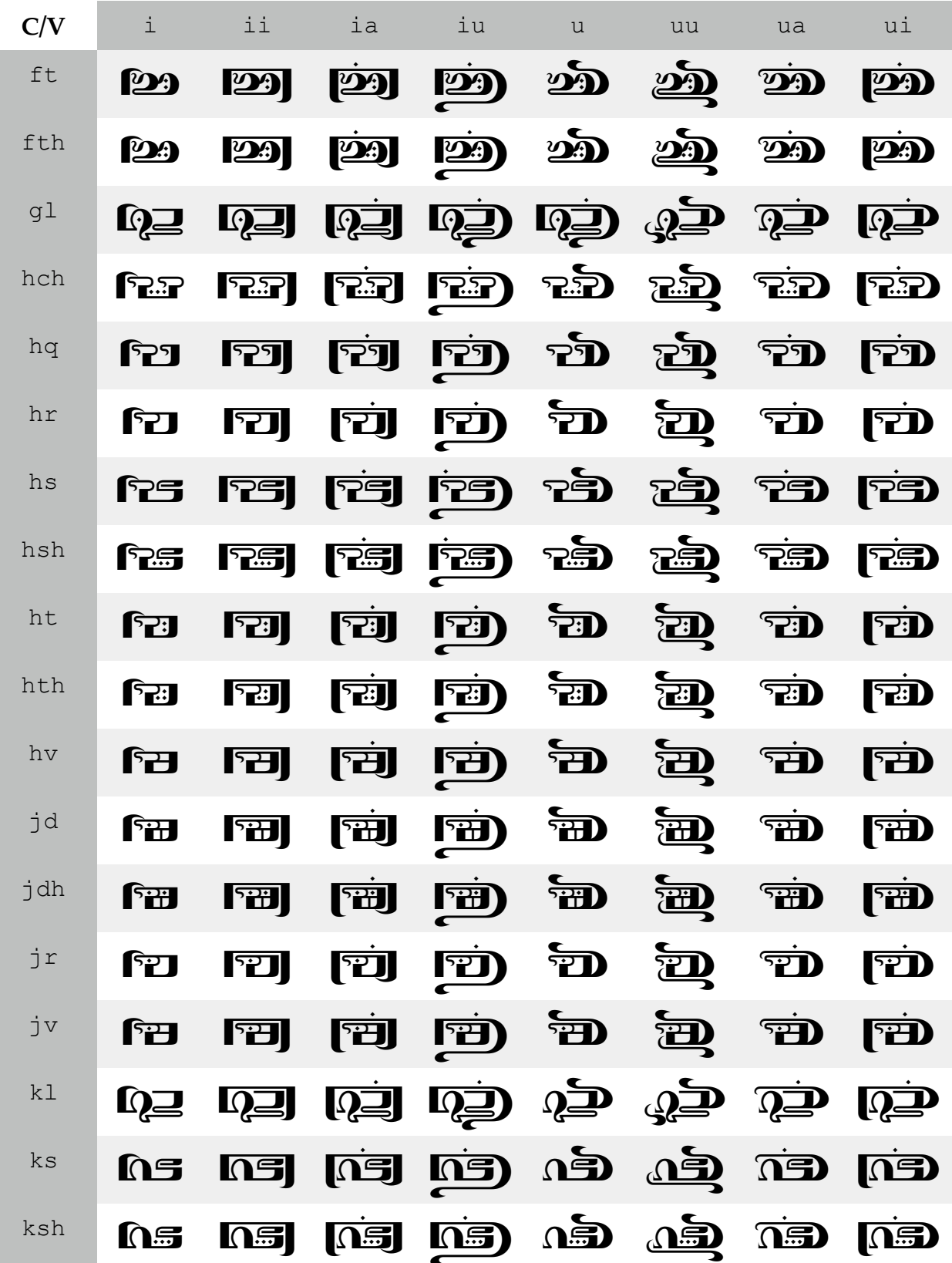

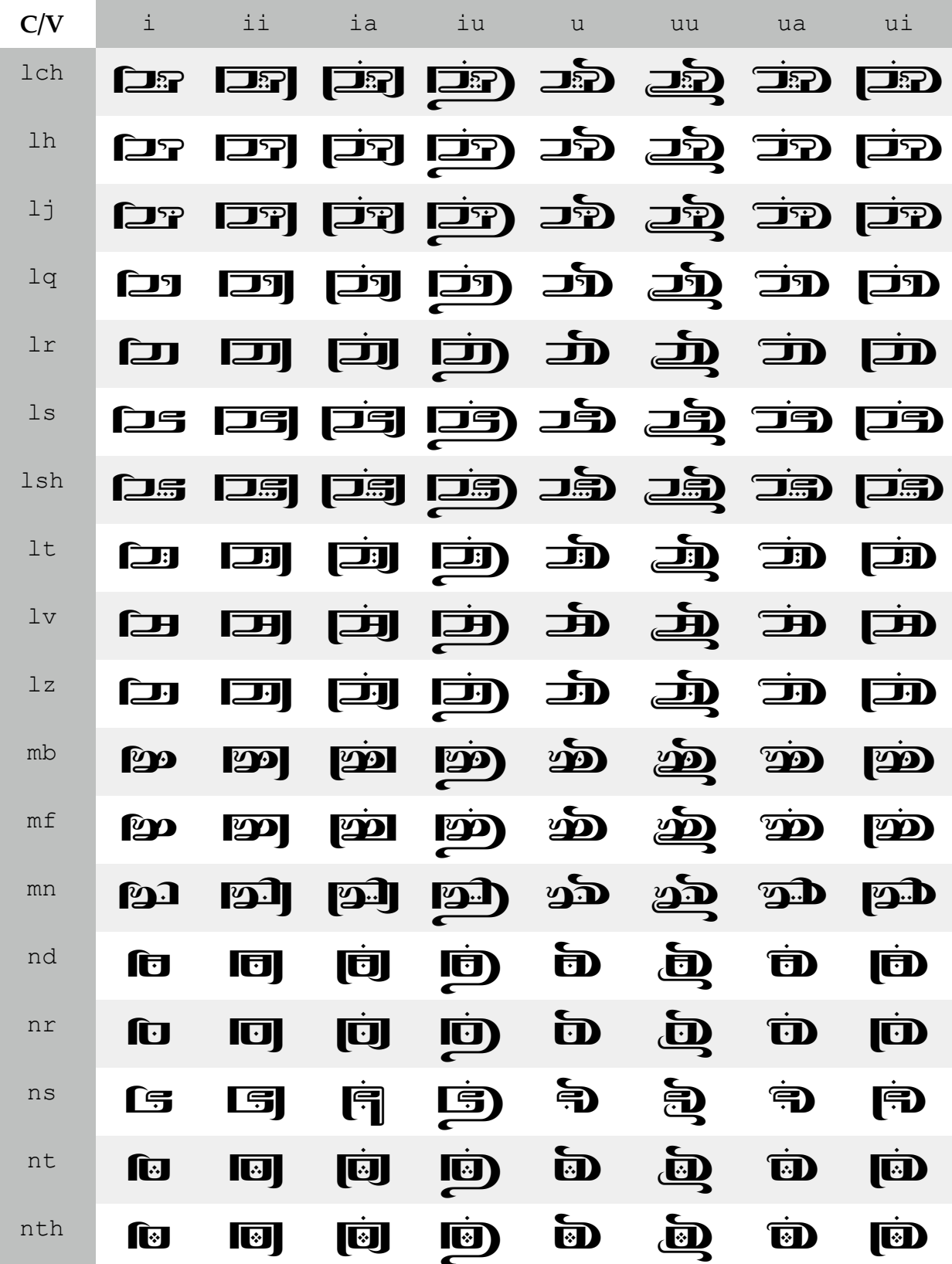

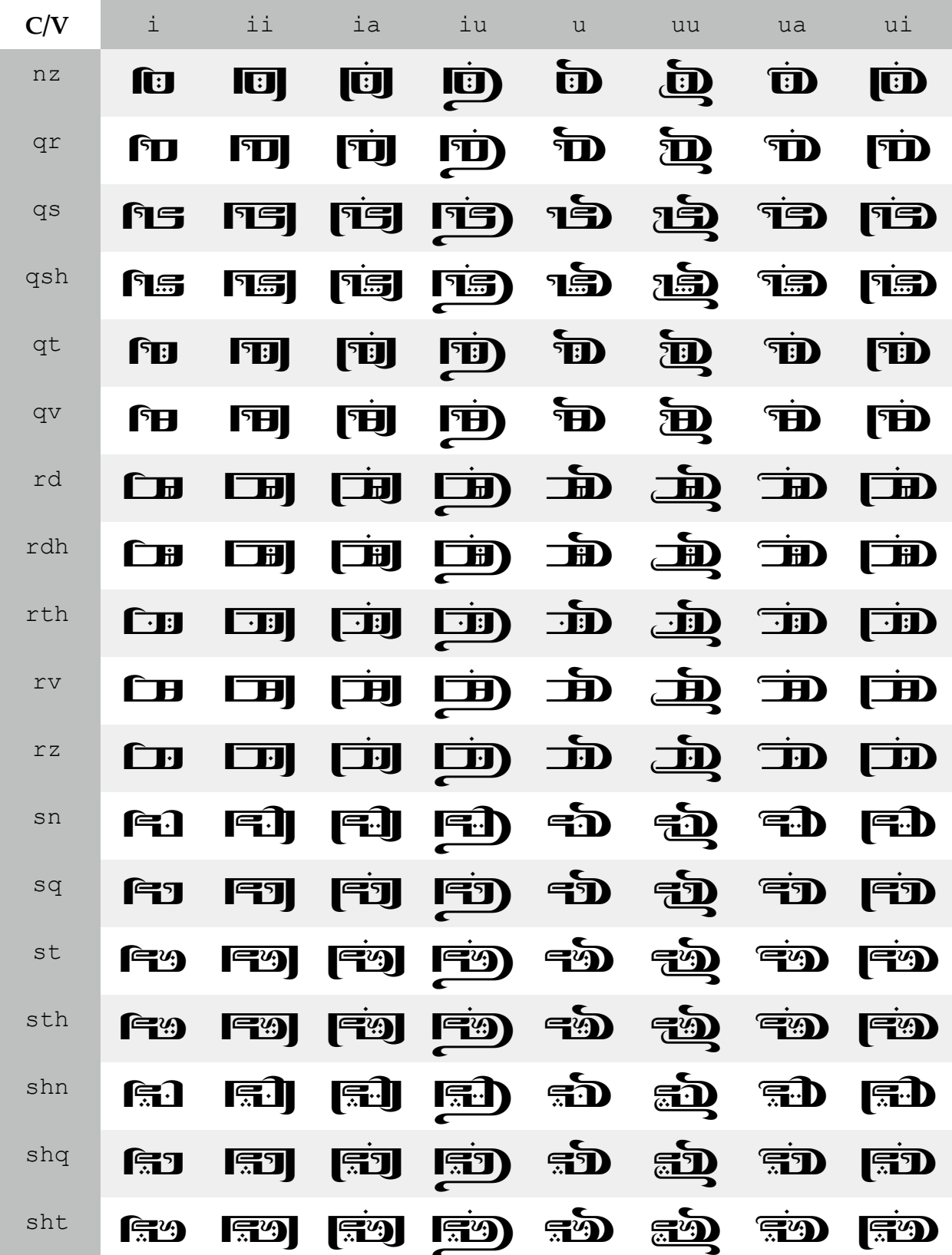

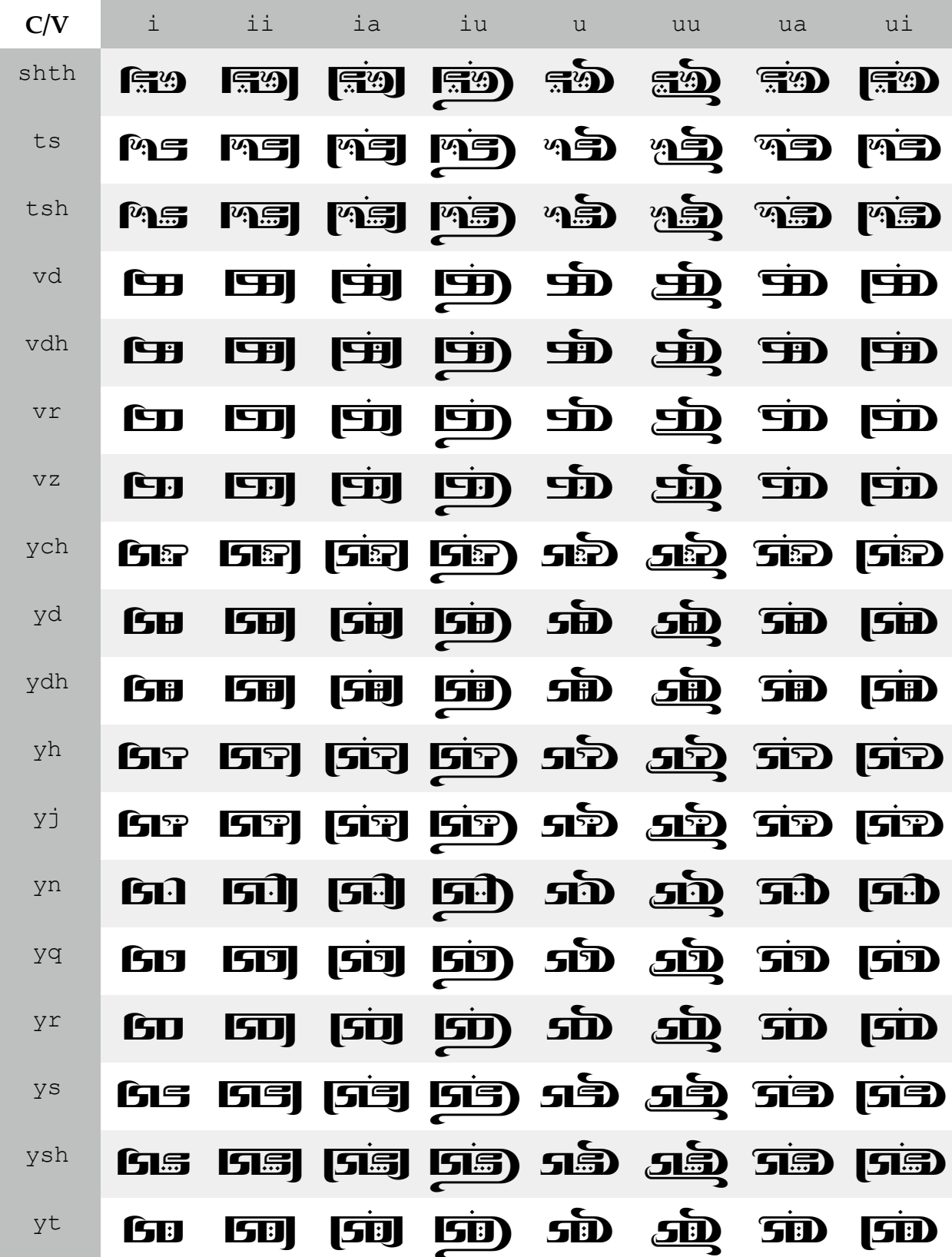

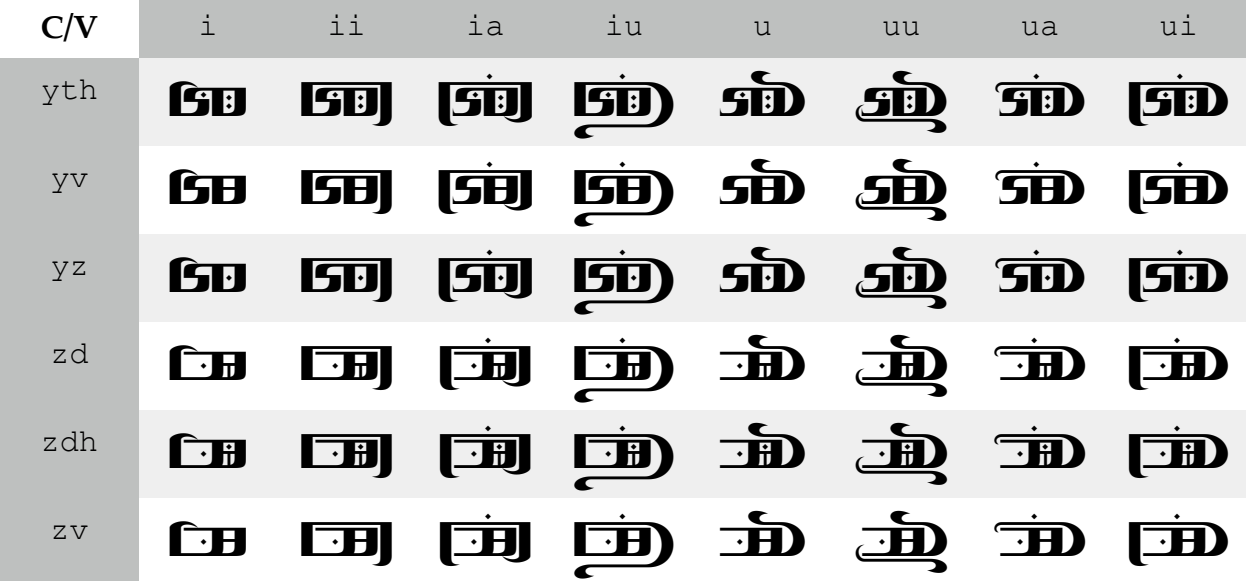

There is one last wrinkle to the system that involves doubled consonants. Just as Chakobsa distinguishes between long and short vowels, so does it distinguish between long and short consonants. If  $\mathfrak{B}$  is *ba* (with a single *ba*), then  $\exists \mathfrak{B}$  is *bba* (a doubled *b* followed by *a*). A couple examples are shown below:

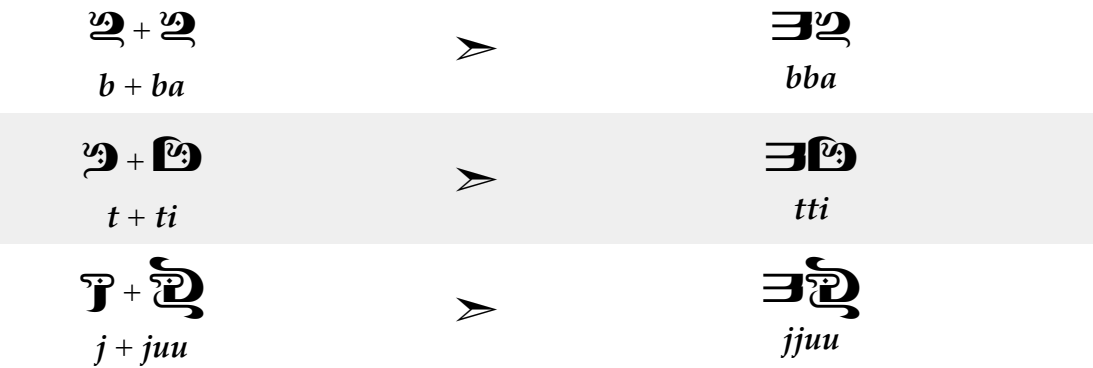

That is the bulk of the system. Now we'll move on to other nonlinguistic elements.

*The Chakobsa Number System* 

Like many languages, Chakobsa uses a base-10 number system. Here's a summary of the system:

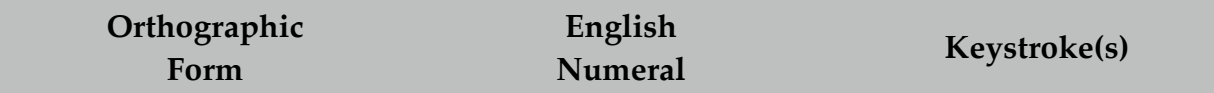

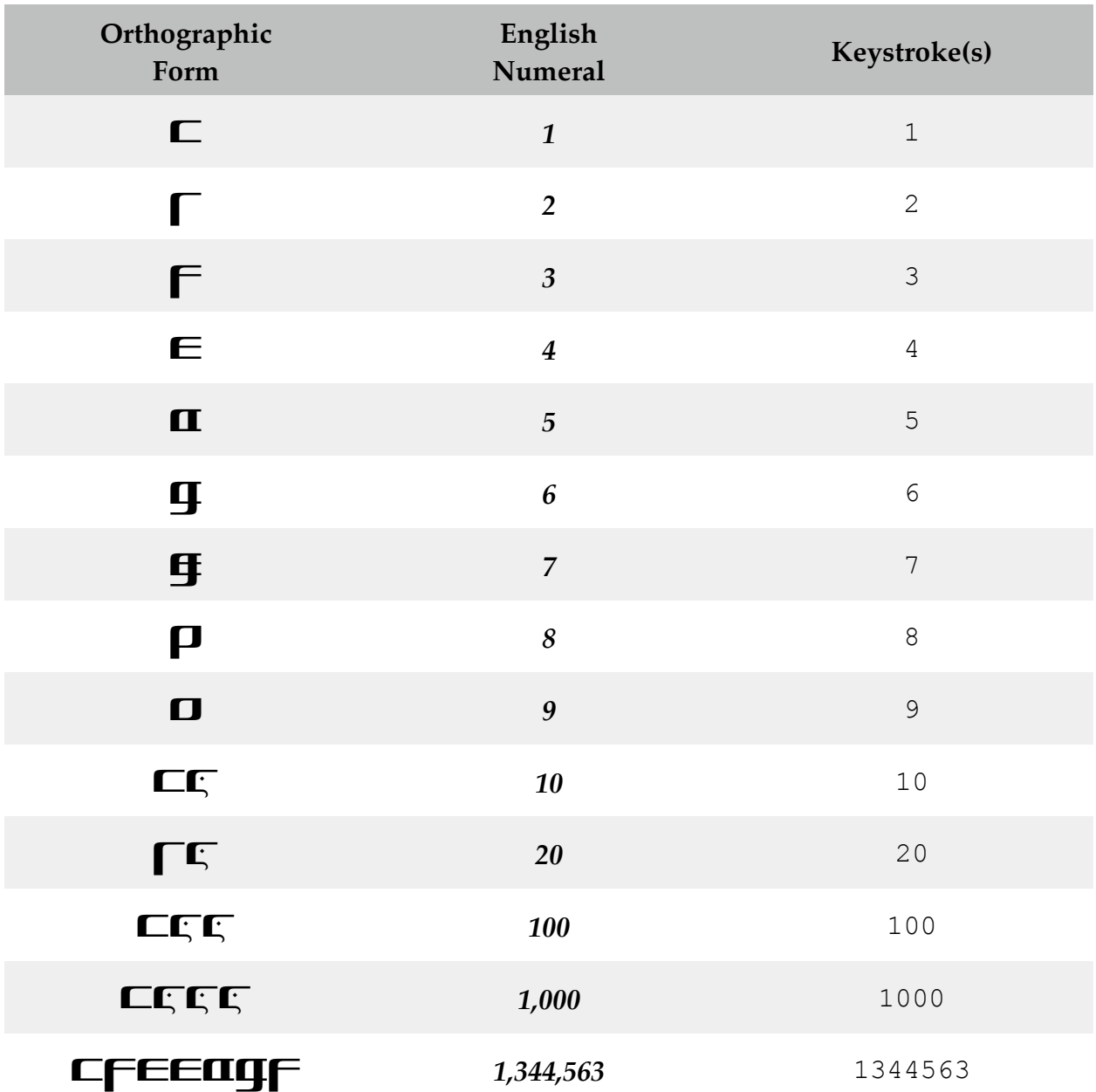

To indicate a number, there's a special number symbol used before numerals. The monetary symbol for local currency is derived from this symbol. They both are shown below:

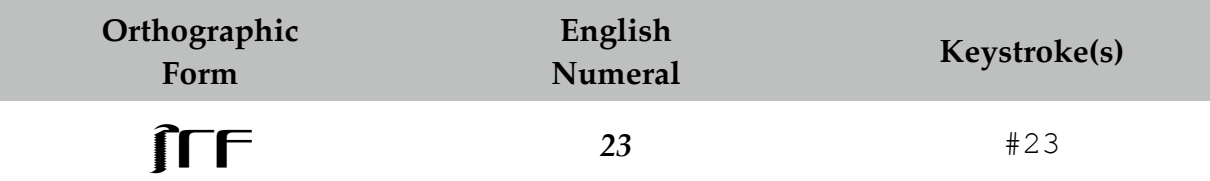

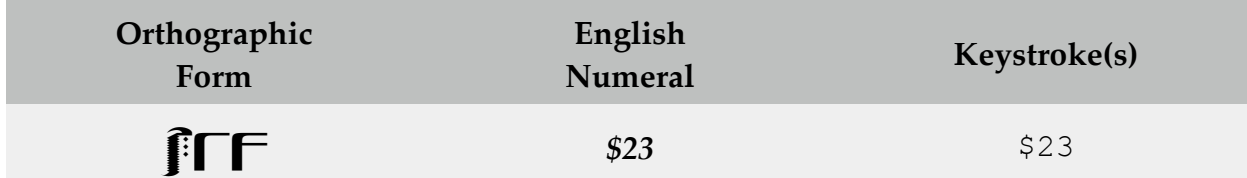

#### *The Chakobsa Punctuation System*

Chakobsa has a few punctuation marks. Like English, punctuation marks appear after the word, rather than before. Here's a list of the marks in use in Chakobsa:

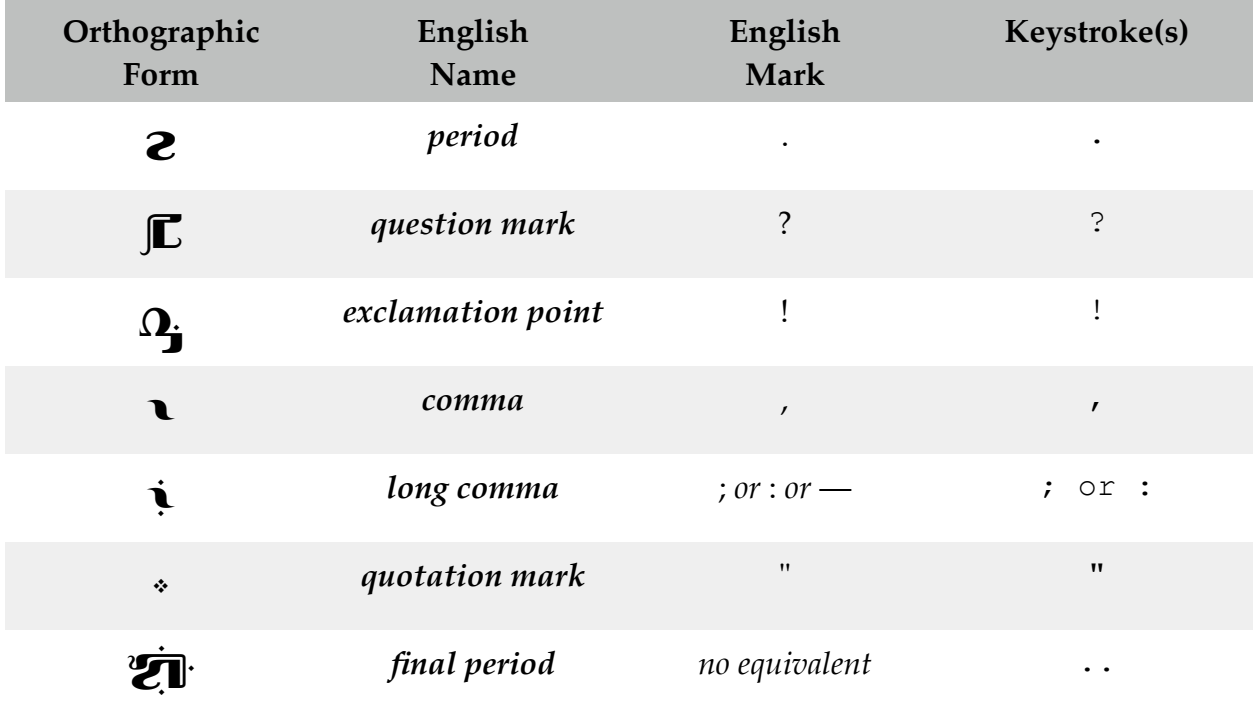

The quotation mark has broader usage than simple quotation. It can be used to set off any text (e.g. for emphasis or as a parenthetical comment).

#### *How to Use This Font*

This font is designed in such a way that all one should have to do is type using the ordinary romanization system and Chakobsa comes out. The only trick is the chameleon character  $\vartheta$ , so if precise wording is required, I'll be sure to include that in the spelling I give you. To show a full example, if we have the romanized sentence:

## *Ekkeri-akairi, fillissin-follas!*

I will give you this code to type:

Ekkeri-akairi , fillissin-follas!

And it will produce the following in the Chakobsa font:

# Ekkeri-akairi , fillissin-follas!

This way we can make sure everything works, and the script appears correctly on screen.

*Questions*/*Problems* 

If you have any questions about the script or experience any problems using or installing the font, please e-mail me at <xxxxx@xxxx>. I should respond fairly quickly. In an emergency, you can contact me at +1 (XXX) XXX-XXXX.